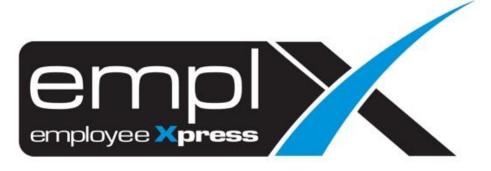

Release Notes

Release Date: 19 February 2024

To leave feedback, please email to <a href="mailto:support@mywave.biz">support@mywave.biz</a>

MYwave takes care to ensure that the information in this document is accurate, but MYwave does not guarantee the accuracy of the information or that use of the information will ensure correct and faultless operation of the service to which it relates. MYwave, its agents and employees, shall not be held liable to or through any user for any loss or damage whatsoever resulting from reliance on the information contained in this document.

Nothing in this document alters the legal obligations, responsibilities or relationship between you and MYwave as set out in the contract existing between us.

Information in this document, including URL and other Internet Web site references, is subject to change without notice.

This document may contain screenshots captured from a standard EMPLX system populated with fictional characters and using licensed personal images. Any resemblance to real people is coincidental and unintended.

## **Contents**

| Release Notes Summary                   | 1 |
|-----------------------------------------|---|
| E-Time Card                             | 2 |
| Timecard Preference Display Setting New | 2 |

EMPLX Release Notes 1

# **Release Notes Summary**

| Feature                                 | Release Type | Setup<br>Required | User<br>Guide | Contact<br>Support | Admin<br>Access | Supervisor<br>Access | User<br>Access |
|-----------------------------------------|--------------|-------------------|---------------|--------------------|-----------------|----------------------|----------------|
| E-Time Card                             | Enhancement  | _                 | _             | _                  | $\sqrt{}$       | $\sqrt{}$            | $\sqrt{}$      |
| Timecard Preference Display Setting New |              |                   |               |                    |                 |                      |                |

EMPLX Release Notes 1

### E-Time Card

### Timecard Preference Display Setting New

A new feature, Timecard Preference Display Setting, has been added to E-Time Card module. This feature allows users greater control over their timecard viewing experience. When the Timecard Preference Display Setting is turned on, the platform will load only one employee per page, providing a focused and detailed view of timecard records. This provides improved efficiency and a more streamlined focus for users.

#### Before:

Timecard record without preference display setting

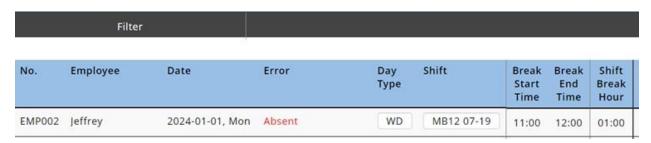

#### After:

Timecard record with preference display setting

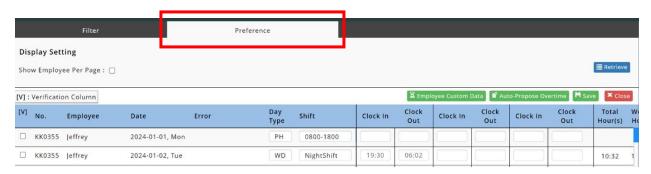

EMPLX Release Notes 2